# **Display LCD**

# **01. INTRODUÇÃO**

Os módulos LCD são interfaces de saída muito útil em sistemas microprocessados. Estes módulos podem ser gráficos e a caracter. Os módulos LCD gráficos são encontrados com resuluções de 122x32, 128x64, 240x64 e 240x128 dots pixel, e geralmente estão disponíveis com 20 pinos para conexão. Os LCD comuns (tipo caracter) são especificados em número de linhas por colunas e são encontrados nas configurações previstas na Tabela 1.

| Número de | Número de      | Quantidade |  |
|-----------|----------------|------------|--|
| Colunas   | Linhas         | de pinos   |  |
| 8         | 2              | 14         |  |
| 12        | $\overline{2}$ | 14/15      |  |
| 16        | $\mathbf{1}$   | 14/16      |  |
| 16        | 2              | 14/16      |  |
| 16        | 4              | 14/16      |  |
| 20        | 1              | 14/16      |  |
| 20        | $\overline{2}$ | 14/16      |  |
| 20        | 4              | 14/16      |  |
| 24        | $\overline{2}$ | 14/16      |  |
| 24        | 4              | 14/16      |  |
| 40        | $\overline{2}$ | 16         |  |
| 40        |                | 16         |  |

**Tabela 1 - Módulos LCD disponíveis**

Os módulos podem ser encontrados com *LED backlight* (com uma iluminação de fundo) para facilitar as leituras durante a noite. Neste caso, a alimentação deste led fazse normalmente pelos pinos 15 e 16 para os módulos comuns e 19 e 20 para os módulos gráficos, sendo os pinos 15 e 19 para ligação ao anodo e os pinos 16 e 20 para o catodo. A corrente de alimentação deste led varia de 100 a 200mA, dependendo do modelo.

Estes módulos utilizam um controlador próprio, permitindo sua interligação com com outras placas através de seus pinos, onde deve ser alimentado o módulo e interligado o barramento de dados e controle do módulo com a placa do usuário. Naturalmente que além de alimentar e conectar os pinos do módulo com a placa do

usuário deverá haver um protocolo de comunicação entre as partes, que envolve o envio de bytes de instruções e bytes de dados pelo sistema do usuário.

A Tabela 2 descreve cada pino do módulo ou do *display* para conexão deste a outras placas:

| Pino           | Função                       | Descrição                                                      |  |
|----------------|------------------------------|----------------------------------------------------------------|--|
|                | Alimentação                  | Terra ou GND                                                   |  |
| $\overline{2}$ | Alimentação                  | $VCC$ ou $+5V$                                                 |  |
| 3              | V <sub>0</sub>               | Tensão para ajuste de contraste (ver Figura 1)                 |  |
| $\overline{4}$ | <b>RS</b><br>Seleção:        | 1 - Dado, 0 - Instrução                                        |  |
| 5              | R/W<br>Seleção:              | 1 - Leitura, 0 - Escrita                                       |  |
| 6              | E<br>Chip select             | $1 \text{ ou } (1 \rightarrow 0)$ - Habilita, 0 - Desabilitado |  |
| $\tau$         | B <sub>0</sub><br><b>LSB</b> |                                                                |  |
| 8              | B1                           |                                                                |  |
| 9              | B <sub>2</sub>               | <b>Barramento</b>                                              |  |
| 10             | B <sub>3</sub>               | de                                                             |  |
| 11             | <b>B</b> 4                   | Dados                                                          |  |
| 12             | B <sub>5</sub>               |                                                                |  |
| 13             | <b>B6</b>                    |                                                                |  |
| 14             | B7<br><b>MSB</b>             |                                                                |  |
| 15             | A (qdo existir)              | Anodo p/ <i>LED backlight</i>                                  |  |
| 16             | K (qdo existir)              | Catodo p/ LED backlight                                        |  |

**Tabela 2 - Pinagem dos Módulos LCD**

Assim como em um rádio relógio todo módulo LCD permite um ajuste na intensidade da luz emitida ou ajuste de contraste, isto é possível variando-se a tensão no pino 3. A Figura 1 mostra um circuito típico e recomendado pela maioria dos fabricantes para efetuar este ajuste. Alguns fabricantes recomenda o uso de um resistor de 4K7 em série com o potenciômetro de 10K.

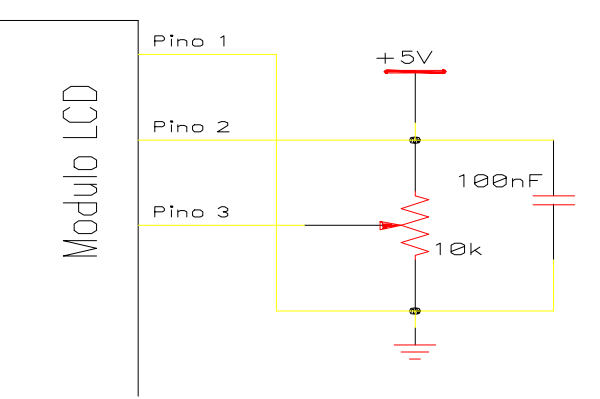

**Figura 1 - Detalhe do controle de contraste do módulo LCD**

# **02. INTERFACE COM CPU**

Os módulos LCD são projetados para conectar-se com a maioria das CPU's disponíveis no mercado, bastando para isso que esta CPU atenda as temporizações de leitura e escrita de instruções e dados, fornecido pelo fabricante do módulo. A Figura 2 mostra um exemplo de diagrama de tempos típico requeridos para operação de escrita no módulo LCD, estes tempos variam em função do clock da CPU do usuário.

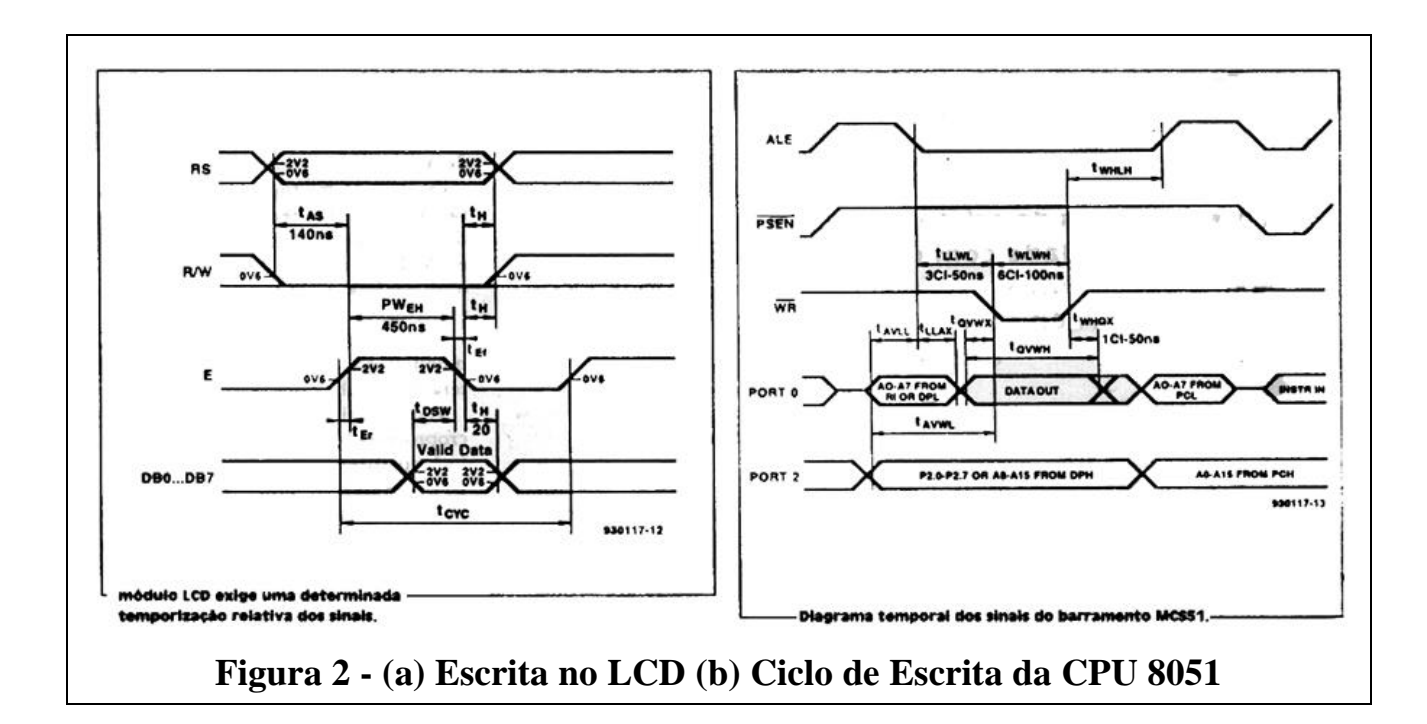

A Tabela 3 a seguir mostra a relação entre a freqüência da CPU e a temporização de leitura/escrita da maioria dos módulos LCD. Em geral, podemos conectar o barramento de dados da CPU ao barramento do módulo, mapeando-o convenientemente na placa de usuário, e efetuarmos uma operação normal de leitura/escrita sem mais problemas.

| Clock da CPU     | $t_{\rm AS}$ (MHz) | $PW_{\scriptscriptstyle EH}$ (nS) | $t_{H}(nS)$ |
|------------------|--------------------|-----------------------------------|-------------|
| <b>08 MHz</b>    | 325                | 650                               | 75          |
| 10 MHz           | 250                | 500                               | 50          |
| $12 \text{ MHz}$ | 200                | 400                               | 33,3        |
| 16 MHz           | 138                | 275                               | 12.5        |

**Tabela 3 - Relação clock da CPU x Temporização do Módulo LCD**

A Figura 3 mostra um exemplo de conexão de uma placa baseada nos microcontroladores da linha Intel de 8 bits (8051), ao módulo LCD. Neste caso como os sinais A0 e A1 estão conectados aos pinos 4 e 5, teremos então 04 (quatro) endereços distintos para comunicação entre a CPU e o módulo LCD. A Tabela 4 mostra estes endereços.

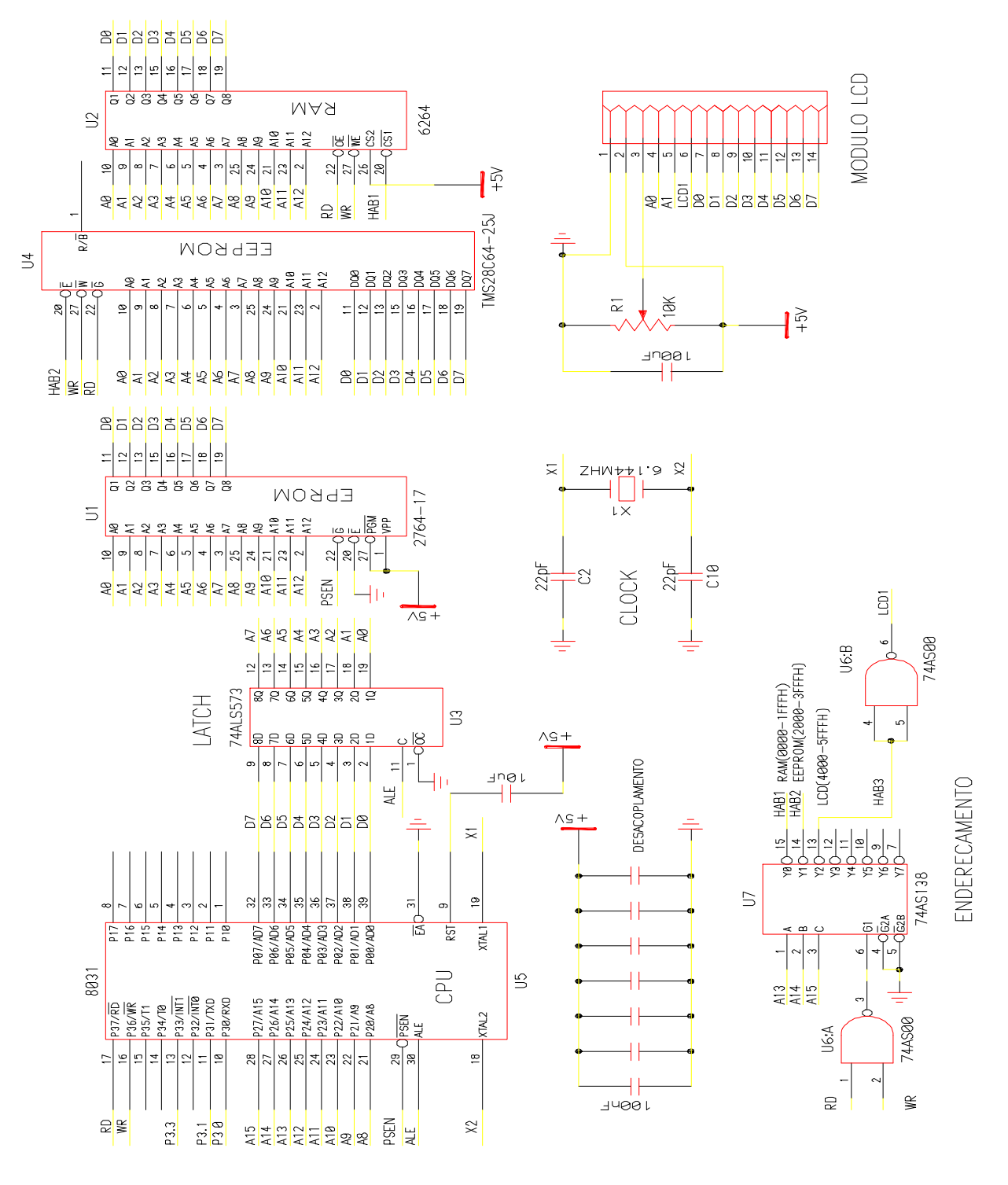

**Figura 3 - Sistema baseado na CPU 8051 com módulo LCD Tabela 4 - Endereçamento do módulo LCD para Figura 3 ENDEREÇO R/W RS DESCRIÇÃO**

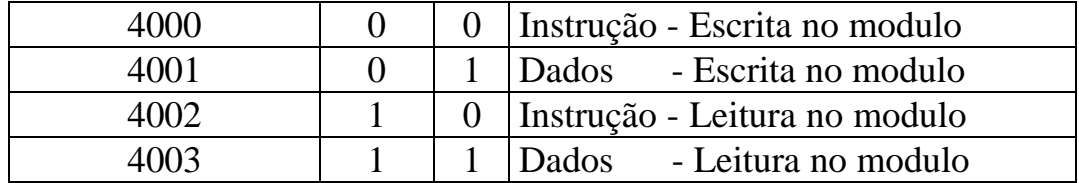

O exemplo apresentado na Figura 3 refere-se a conexão do módulo LCD com comunicação/transmissão de 8 bits, mas podemos conectar o módulo com transmissão a cada 4 bits, conforme é mostrado na Figura 4. Neste caso não utilizamos os pinos 7, 8, 9 e 10. Isto é muito útil quando a CPU do usuário possui poucos pinos de I/O, caso típico da linha de microprocessadores PIC, como por exemplo o **Basic Stamp**. Agora surge a dúvida, um mesmo módulo pode conectar-se com 8 ou 4 bits? como isto é possível?

Ocorre que o módulo LCD quando alimentado necessita de algumas instruções de inicialização que identificará qual a forma de transmissão de dados que será estabelecida entre a CPU e o módulo.

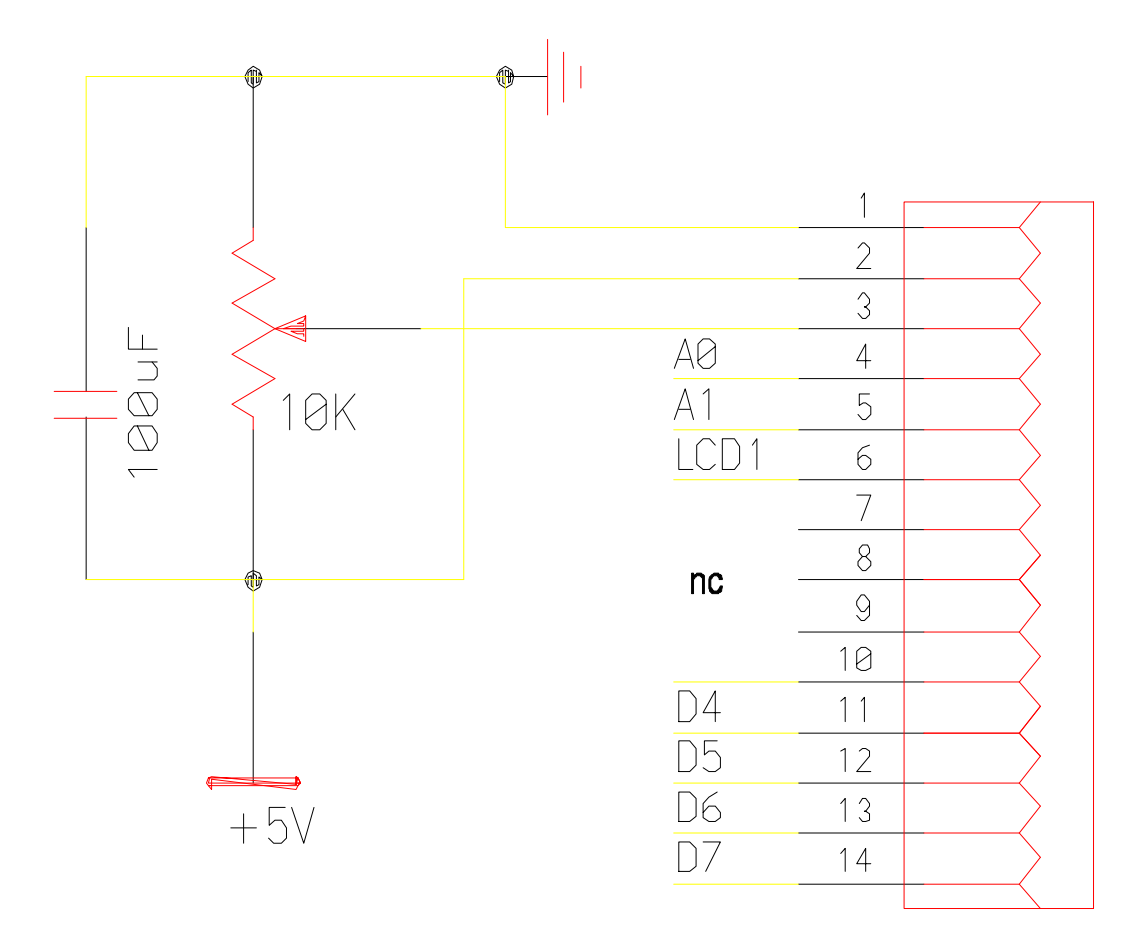

**Figura 4 - Modulo LCD comunicando-se com 4 bits**

# **03. PROGRAMAÇÃO / INSTRUÇÕES**

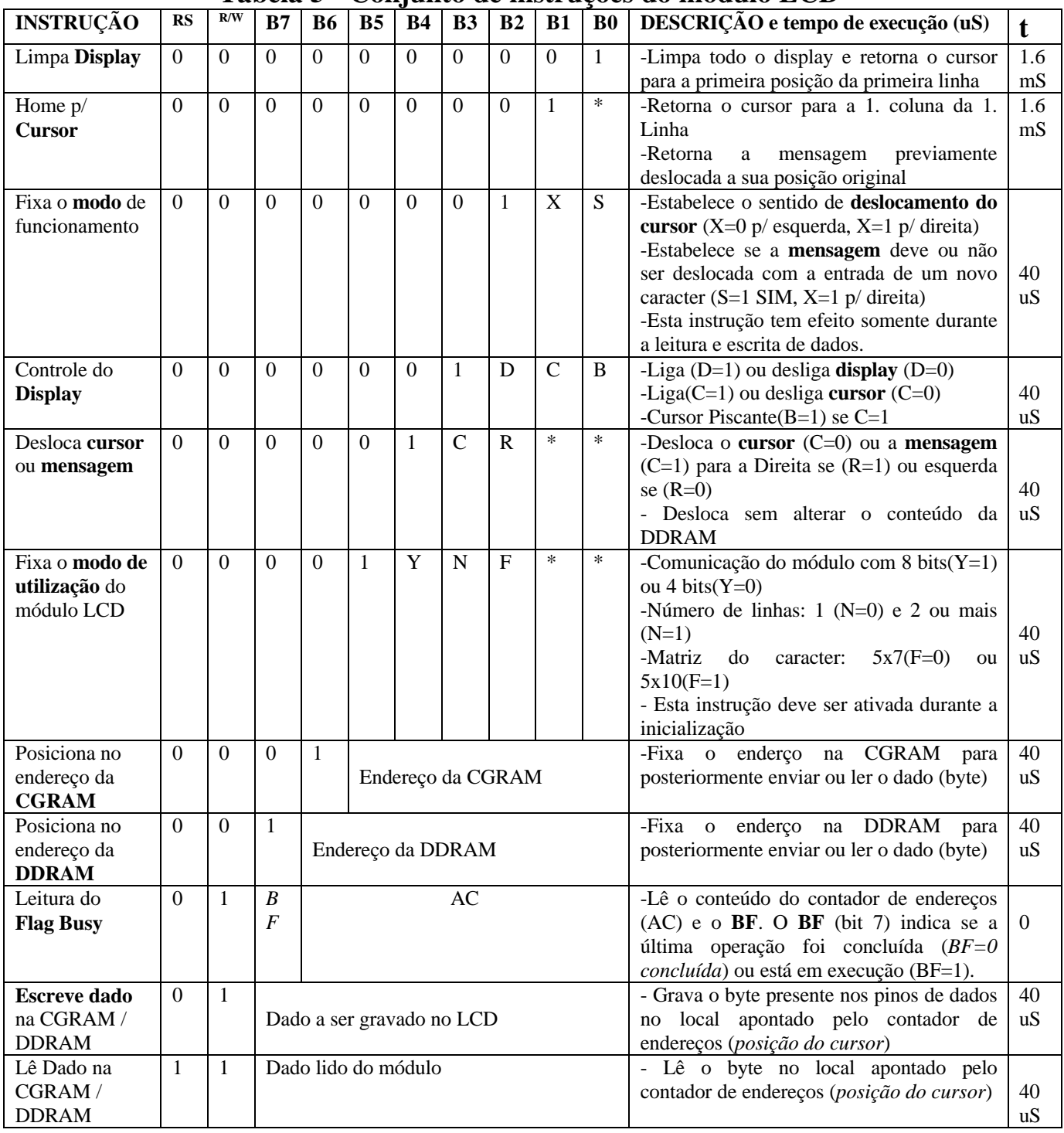

#### **Tabela 5 - Conjunto de instruções do módulo LCD**

A Tabela 5 apresenta o conjunto de instruções, levando-se em consideração que a comunicação com o módulo seja com barramento de 8 bits (fixado durante a inicialização). Para o caso desta comunicação ocorrer com apenas 4 bits (nible), os

dados ou instruções serão enviados por **nible.** sendo enviado o *nible mais significativo primeiro*. Por exemplo para limpar o display, escreve-se o nible 0000 e depois 0001.

A Tabela 6 traz um resumo das instruções mais usadas na comunicação com os módulos LCD.

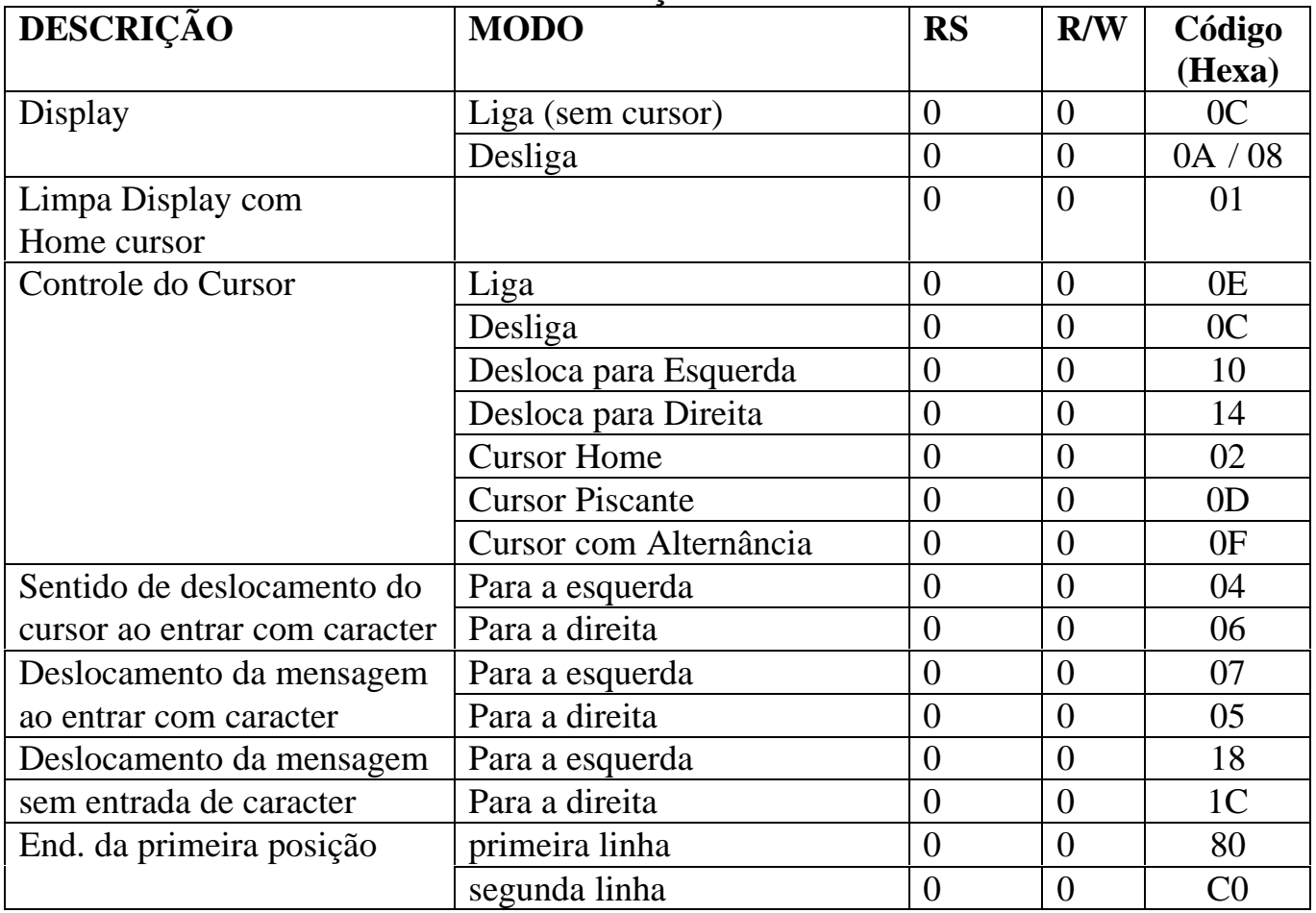

#### **Tabela 6 - Instruções mais comuns**

## 3.1 **- DESCRIÇÃO DETALHADA DAS INSTRUÇÕES**

#### 3.1.1- Limpa Display

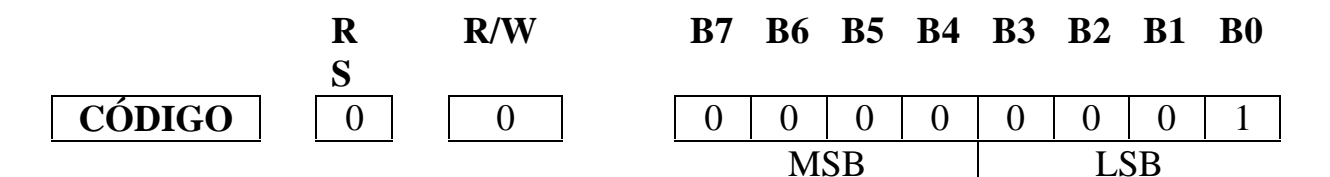

Esta instrução escreve o caracter ASCII 32 que corresponde ao branco ou barra de espaço em todos os endereços da DDRAM apagando a mensagem que estiver escrita. O cursor retorna ao endereço "zero", ou seja, à posição mais a esquerda da primeira linha.

#### 3.1.2 - Cursor Home

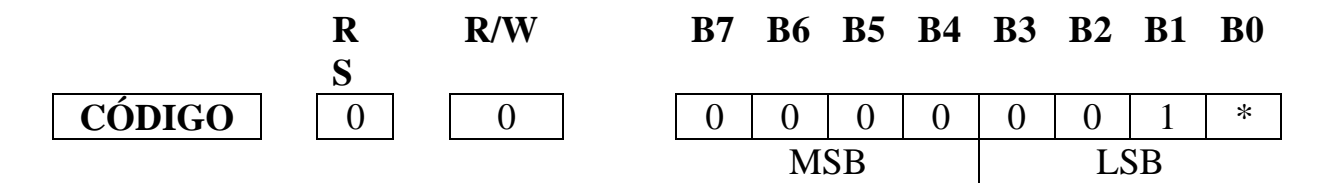

Faz retornar o cursor para a posição mais a esquerda da primeira linha e faz voltar à posição original mensagens previamente deslocadas. O conteúdo da DDRAM permanece inalterado.

#### 3.1.3 - Fixa o modo de operação

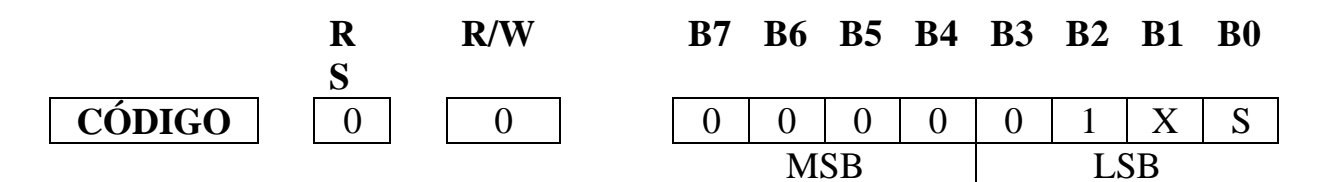

Esta instrução tem efeito somente durante a leitura ou escrita de dados, portanto, deve ser ativada na inicialização.

-Estabelece o sentido de **deslocamento do cursor** (X=0 p/ esquerda, X=1 p/ direita) -Estabelece se a **mensagem** deve ou não ser deslocada com a entrada de um novo caracter

**S=1** SIM, **S=0** NÃO. Exemplo:  $X=1$  e S=1 => mensagem desloca p/ direita.

#### 3.1.4 - Controle do Display

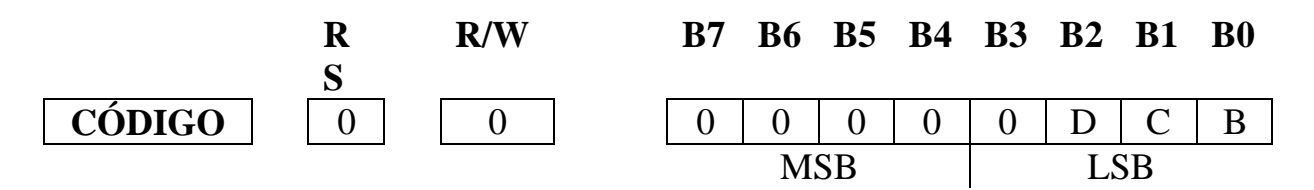

A mensagem fica aparente quando D=1 e desaparece quando D=0, porém o conteúdo da DDRAM fica inalterado. O cursor fica aparente quando C=1 e desaparece quando C=0, porém as propriedades de escritas vigentes permanecem inalteradas. O cursor quando aparente liga a última linha que compõem o caracter, exceto quando B=1, que apresenta em alternância com uma matriz com todos os pontos negros em intervalos de 0,4 segundos. Quando B=1 e C=0, obteremos a ativação intermitente de uma matriz completa (todos os pontos da matriz).

#### 3.1.5 - Deslocamento do Cursor ou da Mensagem

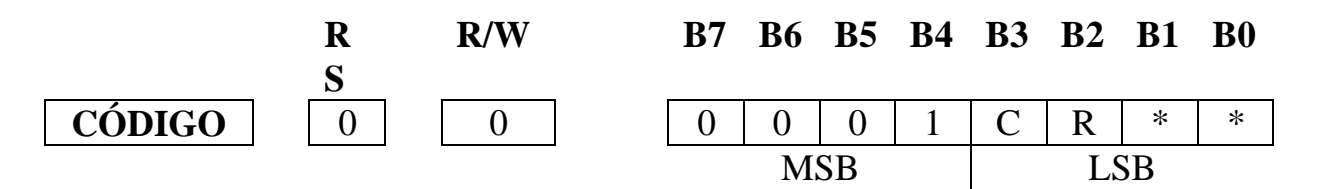

Desloca o cursor ou a mensagem sem que para isso tenha que escrever ou ler dados do display. Utilizado para posicionamento dos dados no display.

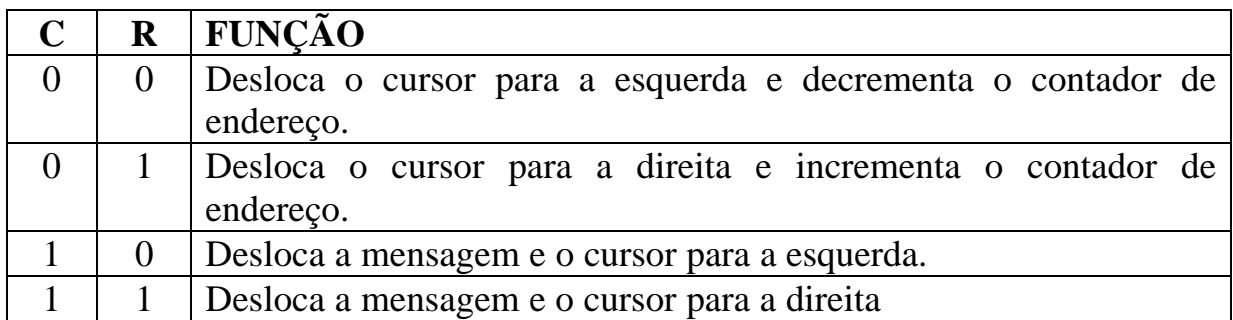

#### 3.1.6 - Estabelece o **modo de utilização** do Módulo LCD

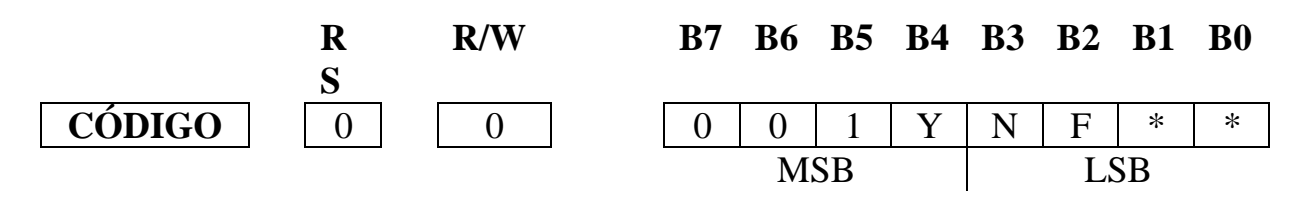

**Y** estabelece o modo de comunicação. Se  $Y=1$  estabelece 8 bits e quando  $Y=0$ será 4 bits, enviados em duas operações, com os 4 bits (Nible) mais significativos sendo enviados primeiro. **N** fixa o número de linhas: N=0 para uma linha e N=1 para duas ou mais linhas. **F** fixa o tipo da matriz: F=0 para matriz 7x5 ou 8x5 e F=1 para matriz 10x5 (somente possível quando apresentando em uma linha).

#### 3.1.7 - Endereçamento da CGRAM

CGRAM é uma região da memória RAM destinada para criação de caracteres especiais, como por exemplo: *ç*, *é*, *Ê*, etc.

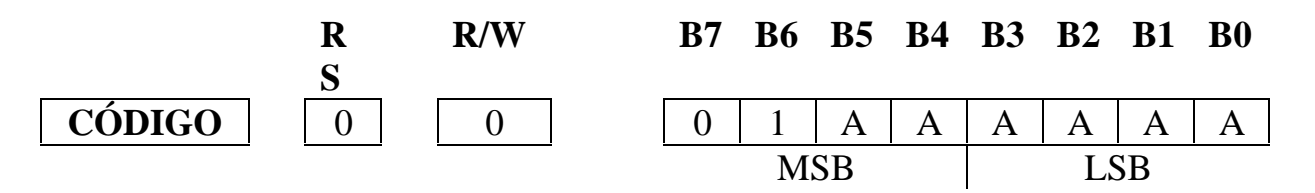

Estabelece o endereço da CGRAM no contador de endereços (AC) como um número binário AAAAAA e após isto os dados serão escritos ou lidos pela CPU neste endereço. Cada caracter especial ocupa 8 endereços na CGRAM.

3.1.8 - Endereçamento da DDRAM

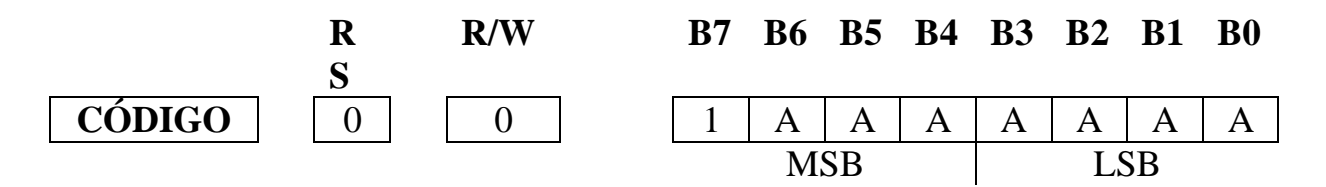

Estabelece o endereço da DDRAM no contador de endereços (AC) como um número binário AAAAAAA e após isto os dados serão escritos ou lidos pela CPU neste endereço. Para os display de uma linha AAAAAAA varia de 80H a CFH. Já para todos os display de duas linhas varia de 80H a A7H para a primeira linha e de C0H a E7H para a segunda linha.

3.1.9 - Busy Flag (BF)

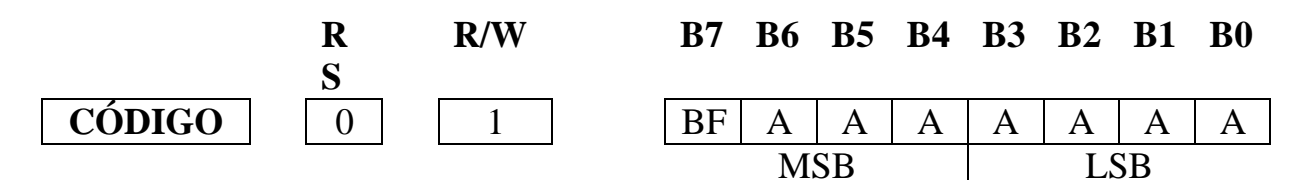

Busy Flag ou o bit 7 indica ao sistema onde está conectado o módulo LCD, se o controlador do módulo está ocupado com alguma operação interna (BF=1), e neste caso, não aceita nenhuma instrução até que BF volte para 0. Além disso, permite a leitura do conteúdo do contador de endereços (AC)

expressa por AAAAAAA. O contador de endereços pode conter tanto endereço da CGRAM como da DDRAM, depende neste caso, da instrução anterior.

#### 3.1.10 - Escrita de dados na DDRAM ou CGRAM

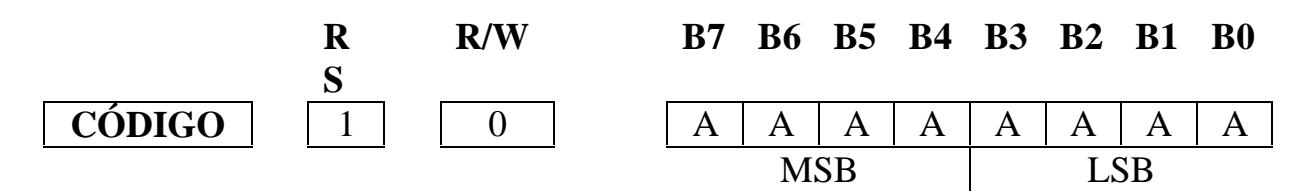

Escreve o byte AAAAAAAA tanto na CGRAM como na DDRAM, dependendo da instrução anterior (que define o endereço). Após a escrita, o endereço é automaticamente incrementado ou decrementado de uma unidade dependendo do modo escolhido (ver item 3.1.3).

#### 3.1.11 - Leitura de dados na DDRAM ou CGRAM

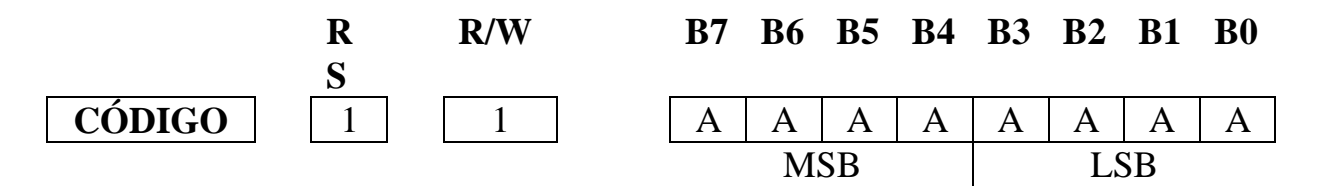

Faz uma leitura na CGRAM ou na DDRAM, dependendo da instrução anterior (que define o endereço). É importante que precedendo a esta leitura seja executado a instrução de estabelecimento do endereço da CGRAM ou DDRAM, pois caso contrário o dado lido é inválido.

#### 3.2 **- TABELAS DE ENDEREÇOS DOS CARCTERES NA DDRAM**

A seguir resumiremos os endereços da DDRAM (em hexadecimal) dos caracteres da maioria dos módulos LCD disponíveis no mercado.

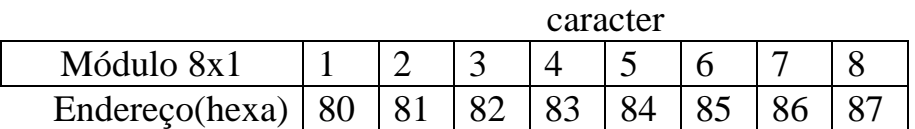

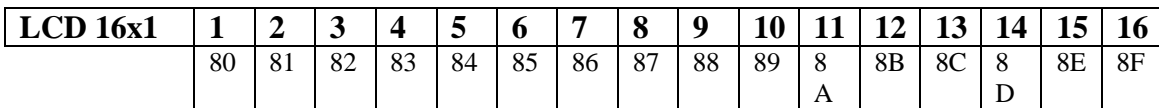

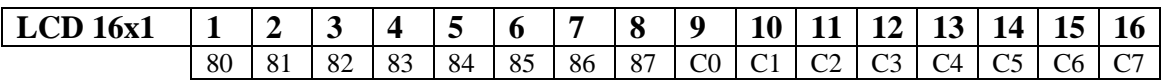

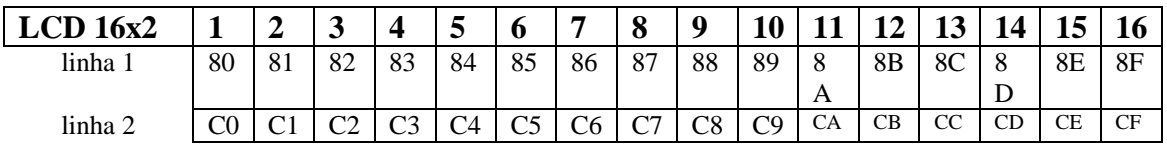

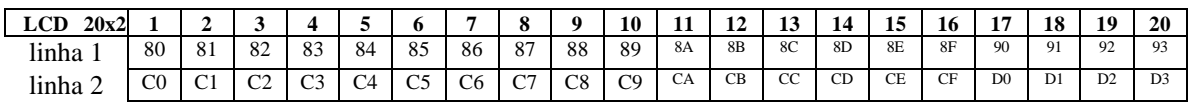

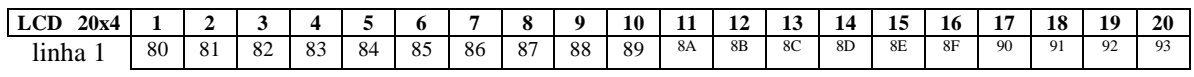

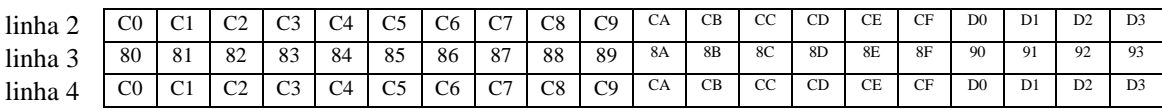

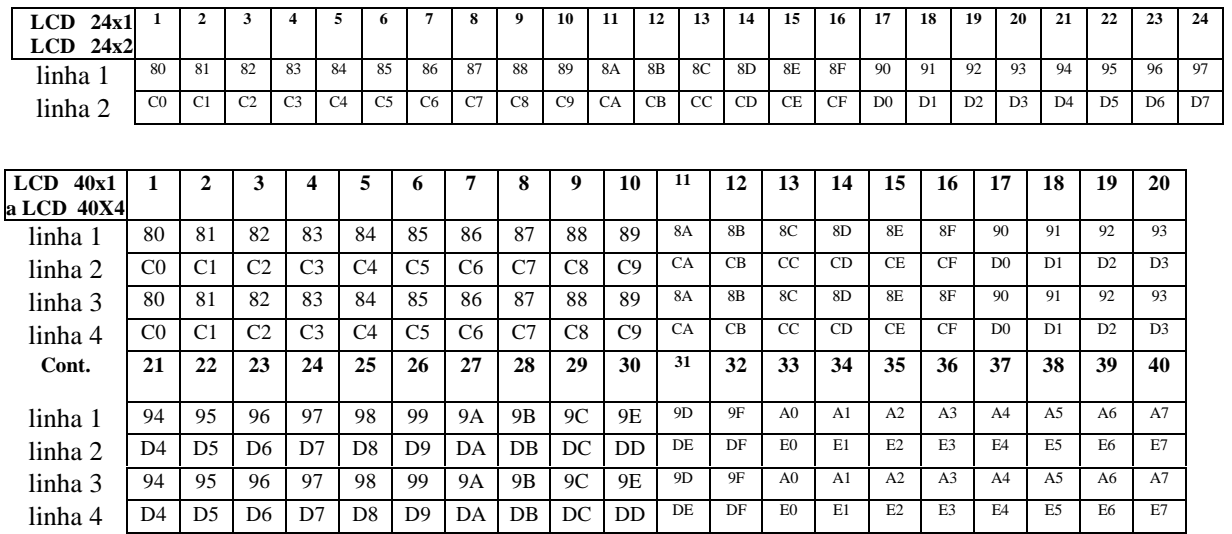

OBS:

- Para os módulos de 04 linhas estamos considerando que existe um outro pino de habilitação (como o pino 6) para as duas últimas linhas, portando outros endereços de hardware.
- Antes de enviar uma instrução para escrita de dados no display, enviar antes uma de endereçamento na DDRAM, com o endereço onde deve ser escrito o caracter, tipo um *gotoxy().*

### **3.3 - TABELAS DE ENDEREÇOS DOS CARCTERES NA CGRAM**

Os caracteres especiais previamente programado, durante a inicialização, podem ser utilizados a qualquer tempo como se fossem caracteres normais, lembrando que os **endereços bases** em *hexadecimal* para gravação dos caracteres especiais, na maioria dos módulos LCD, são respectivamente: 40, 48, 50, 58, 60, 68, 70 e 78. Cada caracter especial ocupa 8 (oito) endreços.

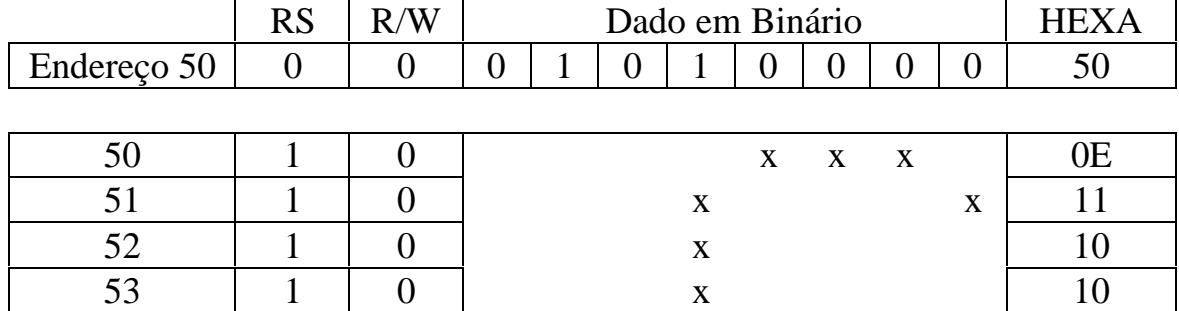

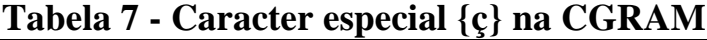

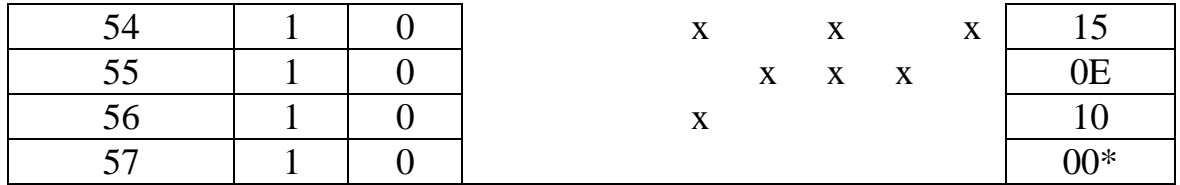

Isto significa que para utilizarmos o caracter gravado no endereço base 50, durante a inicialização ou reset do sistema, teremos que escrevermos 8 bytes entre os endereços 50 e 57, para construirmos o caracter. Para ilustrar este procedimento, supor que queiramos construir o caracter  $\{c\}$  no endereço base 50. Neste caso, devemos construir o mapa deste caracter especial como mostrado na Tabela 7 (supondo estar trabalhando com matriz 7x5 e com auto incremento de endereço a cada escrita). Observe que o último endereço sempre será 00, pois esta posição é sempre ocupada pelo cursor.

## **4- INICIALIZAÇÃO DOS MÓDULOS LCD**

Toda vez que alimentamos o módulo LCD deve ser executado o procedimento de inicialização, que consiste no *envio de uma seqüência de instruções* para configurar o modo de operação para execução de um dado programa de interfaceamento. Em muitos display este procedimento ocorre automaticamente, dentro de condições específicas que envolve temporizações mínimas referente a transição do nível lógico 0 para 1, ao ligarmos a fonte. Em caso de dúvidas, recomendamos o envio destas instruções após o reset do sistema.

**1**- Inicialização para sistemas 8 bits de dados (5 instruções)

Entre as duas primeiras instruções recomendamos um *delay de 15 mS*. As demais instruções podem ser escritas após checar o *Busy Flag*.

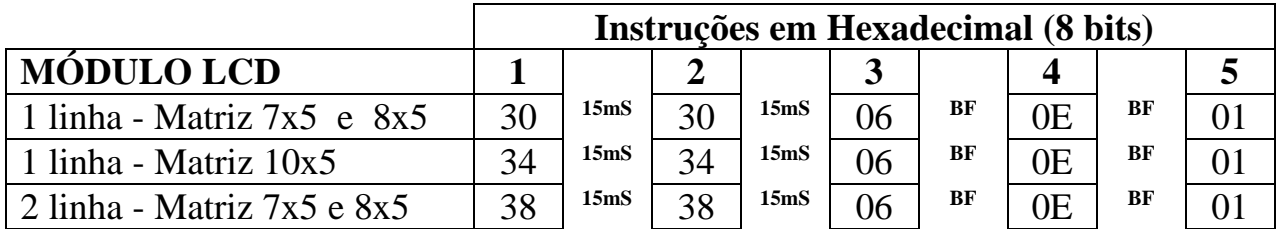

3.4.2 - Inicialização para sistemas 4 bits de dados (5 instruções)

Entre as quatro primeiras instruções recomendamos um *delay de 15 mS*. As demais instruções podem ser escritas após checar o *Busy Flag*. Estes bits (*nible*) devem estar conectados aos pinos 11, 12.13 e 14.

#### **Instruções em Hexadecimal (4 bits)**

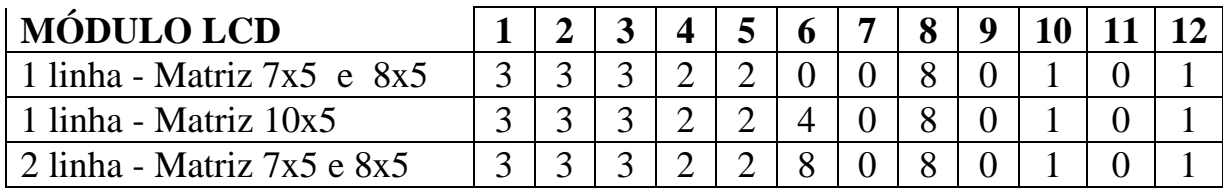

# **04. ROTEIRO PARA PROGRAMAÇÃO**

A seguir passaremos a descrever um resumo dos procedimentos para utilização de um módulo ou display LCD:

- 1 Ao energizar o módulo ajuste o potenciômetro de controle do brilho ou contraste até obter a visualização da matriciação na primeira linha para módulo de duas linhas ou até a matriciação de meia linha para módulos de uma linha.
- 2 Alguns módulos de uma linha só funcionam com a instrução 38 ao invés de 30, conforme instruções de inicialização.
- 3 O sinal de **E**nable (pino 6) deverá ser gerado conforme a temporização mostrada na Figura 2. Os códigos de dados ou de instruções só serão processados pelo processador do módulo após a descida do sinal do Enable.
- 4 Para ajustar a velocidade de comunicação entre a CPU do usuário e o módulo LCD existem duas possibilidades:
	- Intercalar uma rotina de atraso de aproximadamente 15 mS entre as instruções.
	- Fazer a leitura do **Busy Flag** antes do envio de cada instrução e só enviar quando o mesmo for 0. Neste caso, a única exceção será durante a inicialização.
- 1 Durante a inicialização enviar a seqüência correta das instruções de inicialização conforme item 3.4
- 2 Para programar caracteres na CGRAM, faça inicialmente o endereçamento da mesma.
- 3 Após a escrita de dados na CGRAM envie a instrução 01, para posicionar o cursor.
- 4 Para escrever os caracteres especiais previamente gravados na CGRAM, utilize os códigos de *00* até *07* correspondente aos *endereços bases de 40, 48* até *78* em hexa.
- 5 Comandos úteis:

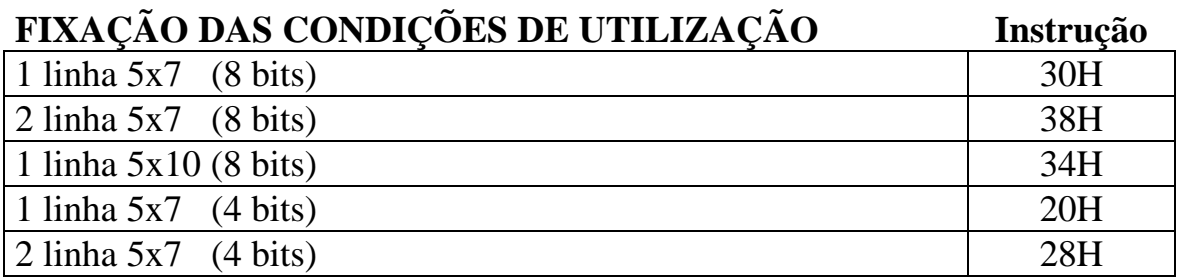

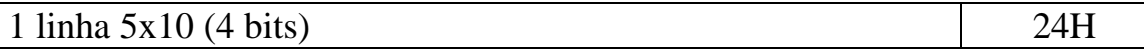

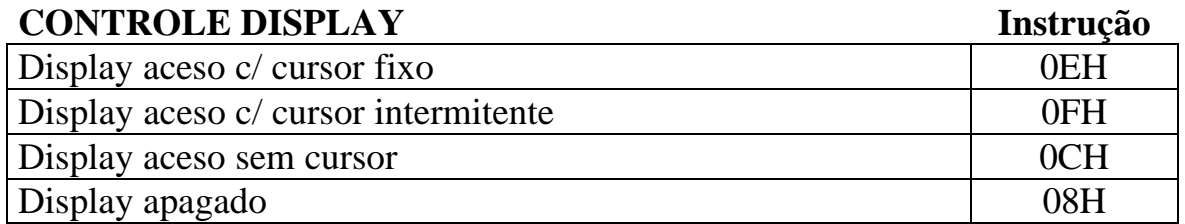

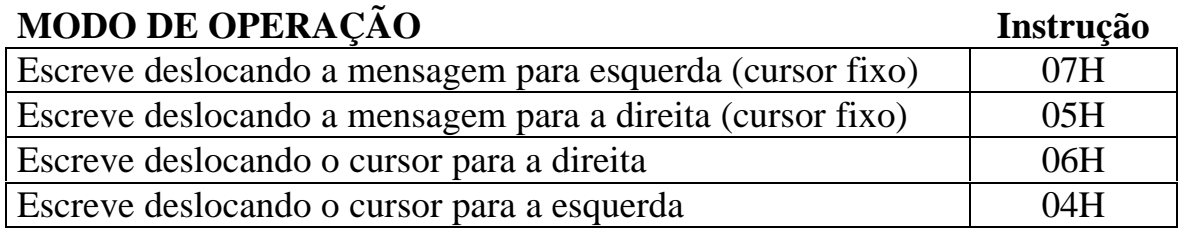

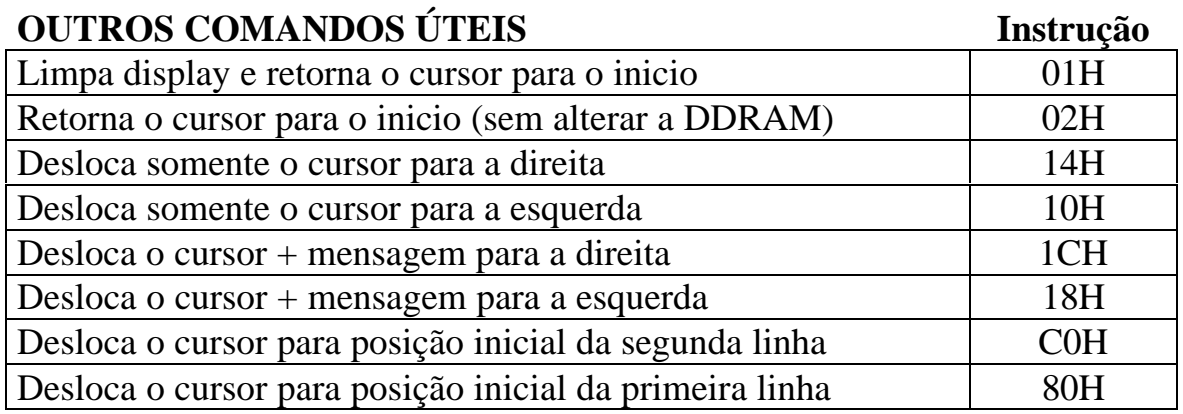

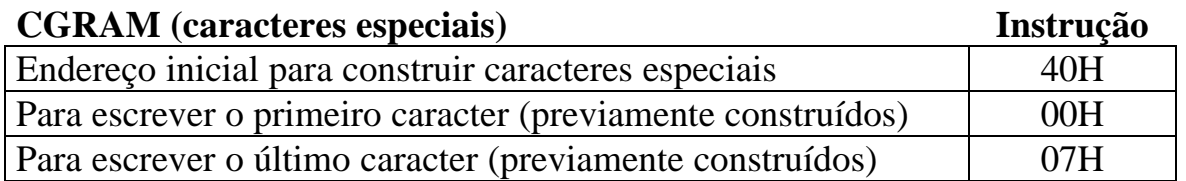

Obs:

Após o endereçamento da CGRAM, o cursor se desloca para a primeira posição da segunda linha (ou metade), portanto é recomendado enviar a instrução 01 ou "limpa display e cursor home".

# **05. CUIDADOS ESPECIAIS COM MÓDULOS LCD**

## **1- MANUSEIO**

- Somente retire o módulo de sua embalagem protetora imediatamente antes de sua instalação
- Não guarde os módulos em recintos de alta temperatura e alta umidade. A temperatura de armazenamento deverá estar compreendida entre 5 e 30  $^{\circ}$ C.
- O LCD é coberto por uma lâmina plástica polarizada a qual não pode ser riscada. Cuidado em seu manuseio. Para a limpeza da lâmina utilize cotonetes embebido em benzina. Não utilize outros tipos de solventes.
- Observe cuidadosamente os procedimentos de controle anti-estático quando manusear os módulos. Eles incorporam circuitos integrados CMOS LSI os quais são sensíveis à descarga eletrostática. Não toque nos terminais do conector, trilhas do circuito impresso e/ou terminais do CI.

# **2- INSTALAÇÃO**

- Nunca desmonte o módulo
- Use uma estação de solda aterrada para soldagem de conectores ou terminais.
- montador deverá também ser convenientemente aterrado.
- Sempre que o projeto o permita, instale o módulo atrás de uma janela protetora de plástico ou vidro.
- Somente retire a fita adesiva que protege a lâmina plástica frontal imediatamente antes de seu uso.

# **5.3 - OPERAÇÃO**

- Nunca instale ou desconecte o módulo com sua alimentação ligada.
- Sempre opere os módulos respeitando sua gama de temperatura de operação.
- Observe cuidadosamente os valores das tensões de alimentação e os níveis dos sinais de controle.
- Ajuste a tensão no pino 3 (V0) para obter o contraste mais conveniente para uma dada aplicação.

## **06. EXEMPLO DE PROGRAMAÇÃO**

Baseado no hardware da Figura 3, eaborar um programa em assembler para o 8031 que escreva no módulo LCD a seguinte mensagem: "Vila Nova".

```
19
;=======================================================================
; Programa: Exemplo para manuseio de display ou modulo LCD =
; Data: Out/98 =
; Descricao:
              Este programa grava a mensagem "Kit Didatico" =
; no display LCD 2x20 (duas linha de 20 caracteres). =
; de os pinos de dados do mudulo LCD estao conectados =
              diretamente no barramento de dados da CPU, conforme =
              ; Figura 3 da apostila sobre LCD. =
;=======================================================================
$mod51
lcd_wr_inst equ 4000H
lcd_wr_dado equ 4001H
lcd_rd_inst equ 4002H
lcd_rd_dado equ 4003H
;========================================================================
; Programa principal
;========================================================================
  ORG 0H
  MOV SP,#50H
 MOV TMOD, #11H \qquad \qquad ; TIMER1 / TIMER0 no modo 1
 CLR EA \qquad \qquad ; desabilita todas as interrupcoes
  CALL inicia_lcd
  MOV R7,#0FFH
loop:
  INC R7
  MOV A,R7
  MOV DPTR,#mensagem
 MOVC A, @A+DPTR \qquad \qquad ; le caracter da mensagem
 CJNE A, #0FFH, cont \qquad \qquad ; testa se fim da mensagem
  JMP fim
cont:
 CALL wr_dado \qquad \qquad ; escreve o conteudo de acumulador no LCD
 CALL espera \qquad \qquad ; aguarda busy flag
  JMP loop
fim:
 JMP fim \qquad \qquad ; fim do programa
;=======================================================================
   Rotinas chamadas pelo Programa Principal
;=======================================================================
  ORG 100H
inicia_lcd: ; rotina de inicializacao
 MOV A, #38H \qquad \qquad ; 2 \text{ linhas } / \text{ matrix } 7x5 CALL wr_inst
  CALL tempo ; delay de 15mS
 MOV A, #38H \qquad \qquad ; 2 \text{ linhas } / \text{ matrix } 7x5 CALL wr_inst
 CALL tempo \frac{1}{\sqrt{2}} ; delay de 15mS
  MOV A,#06H ; cursor com autoincremento para direita
  CALL wr_inst
 CALL espera \qquad \qquad ; busy flag
 MOV A,#0EH \qquad \qquad ; liga display / cursor
```
 CALL wr\_inst CALL espera  $\frac{1}{2}$  i busy flag MOV  $\lambda$  #0111 MOV A,#01H  $\qquad \qquad ;$  limpa display / cursor home CALL wr\_inst CALL espera  $\qquad \qquad ;$  busy flag RET espera:<br>
CALL rd\_inst ; ler busy flag e retorna em A ; ler busy flag e retorna em A RLC A  $\qquad$  ; bit7=BF vai para o carry JC espera  $\qquad \qquad ;$  se BF=1 => verifica novamente RET wr\_inst: ; escreve a instrucao em A no LCD MOV DPTR,#lcd\_wr\_inst MOVX @DPTR,A RET wr\_dado: ; escreve o dado em A no LCD MOV DPTR,#lcd\_wr\_dado MOVX @DPTR,A RET rd\_inst: ; le o Busy Flag e o contador de endereco MOV DPTR,#lcd\_rd\_inst MOVX A, @DPTR  $\qquad \qquad ;$  retorna em A RET rd\_dado: ; le dado / de qual endereco? MOV DPTR, #lcd\_rd\_dado  $\qquad$  ; depende da ultima operacao no LCD MOVX A, @DPTR  $\qquad \qquad ;$  retorna em A RET ;========================================================= ; Rotina de tempo: 15 mS / clock 12 MHz => 50.000 ciclos ;========================================================= tempo: MOV DPTR, #15536 ; (65536-50000) MOV TH1,DPH MOV TL1,DPL SETB TR1  $\qquad \qquad ;$  dispara timer1 JNB TF1,\$ ; aguarda estouro => 50.0000 CLR TR1 CLR TF1  $\qquad \qquad ;$  prepara para proxima chamada RET mensagem:  $i$  mensagem a ser escrita no LCD DB 'Kit didatico', 0FFH END ; obrigatorio